## **Desk Phones**

Summary

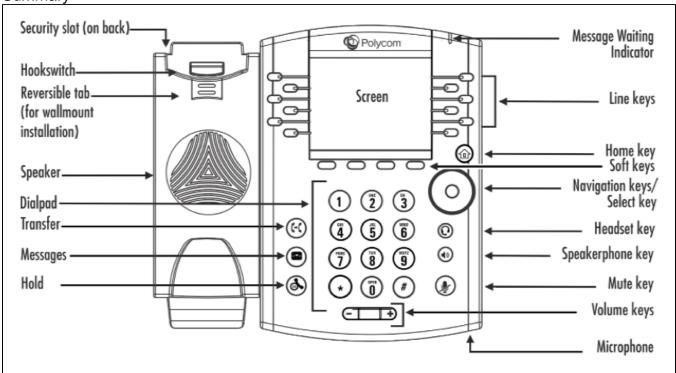

| Feature                    | Description                                                                                                    |
|----------------------------|----------------------------------------------------------------------------------------------------|
| Speaker                    | Provides ringer and hands-free (speakerphone) audio output.                                                                                    |
| Dialpad                    | Enables you to enter numbers, letters, and special characters. You can also use the dialpad keys to select menu items that have index numbers. |
| Security slot              | The connector on the back of your phone that enables you to attach a laptop cable lock to your phone so you can secure it to a desktop.        |
| Home key                   | Press from any screen to display Home view. From Home view, press to display other phone views.                                                |
| Screen                     | The 3.5-inch diagonal screen is backlit.                                                                                                    |
| Navigation keys/Select key | Scroll through displayed information or options. Select a field of displayed data.                                                             |
| Headset key                | Enables you to place and receive calls through a headset. The key glows green when an analog headset is activated.                             |
| Speakerphone key           | Enables you to place and receive calls using the speakerphone. The key glows green when activated.                                             |
| Mute key                   | Mutes local audio during calls and conferences. The key glows red when activated.                                                              |
| Volume keys                | Adjust the volume of the handset, headset, speaker, and phone's ringer.                                                                        |
| Microphone                 | Transmits sound to other phones.                                                                                                    |

If a phone is malfunctioning (buttons not responding, echo in the handset, can't make/receive calls), you can hold the 1-3-0 keys when not on the phone to reboot it. If the issue is still occurring, please contact the Help Desk with details of the problem, the extension and location of the phone, and the name of

Desk Phone requests should go through the Desk Phone Request on our service site (JIRA). This form can be used to update an existing phone to a new employee as well. Just list the existing extension of the phone to be changed to the new employee in the comments section of the form.

- Using your Polycom PhoneVoicemail
- Evolve IP OSSmosis Personal Portal